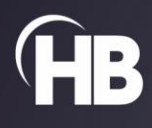

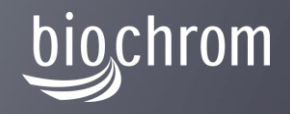

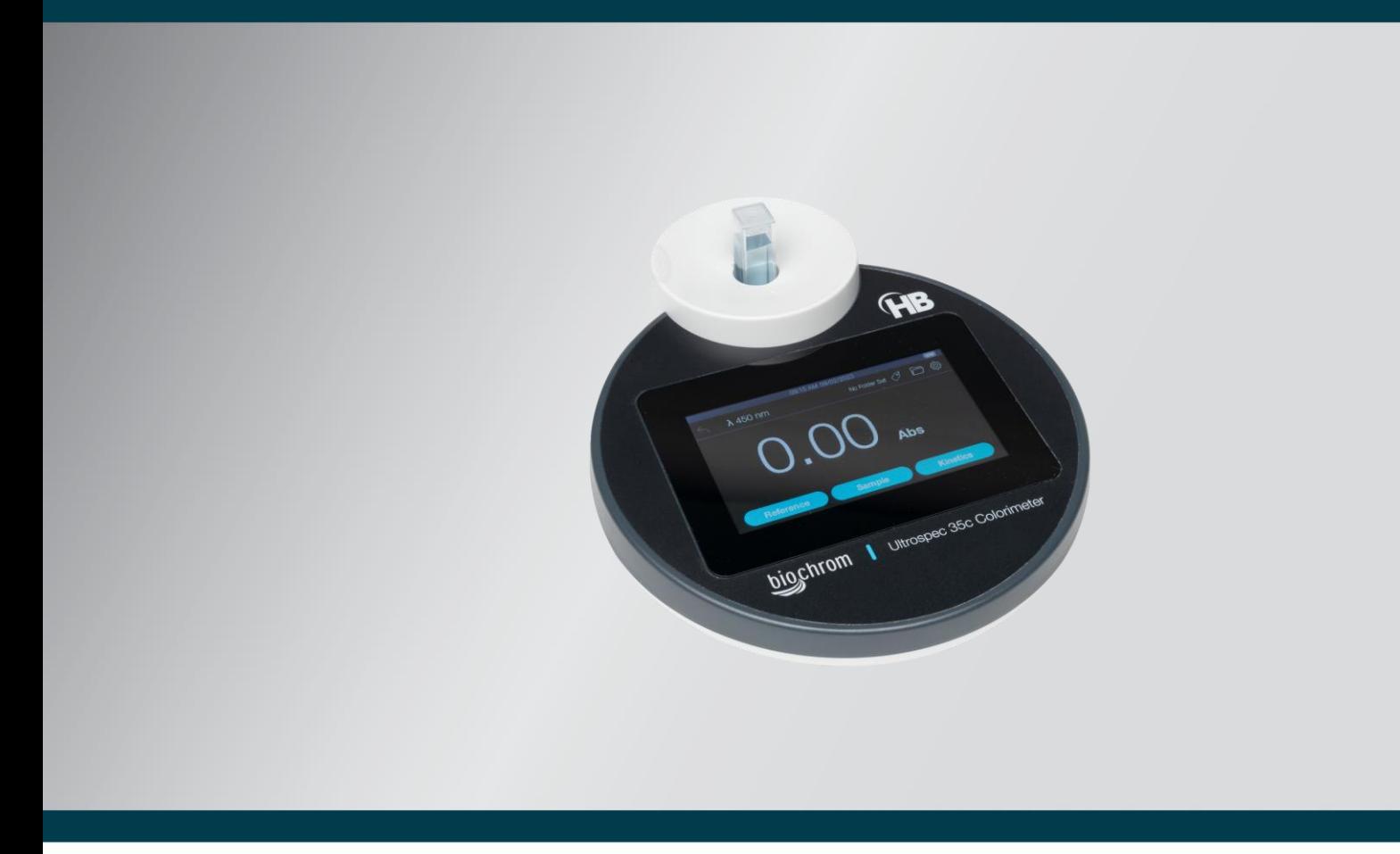

# Ultrospec 35c Colorimeter

USER MANUAL

*Intentionally blank*

# **Contents**

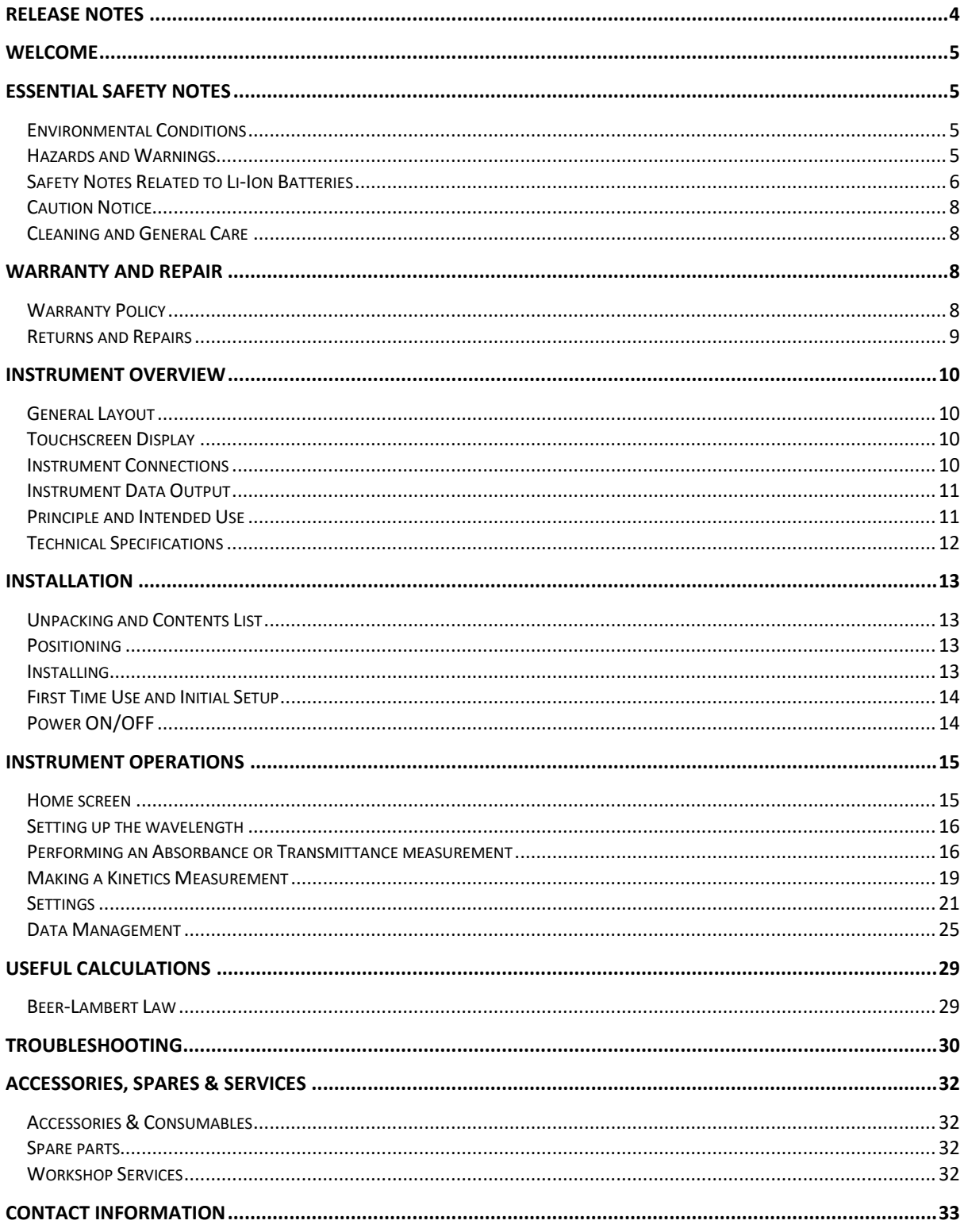

# <span id="page-3-0"></span>**Release Notes**

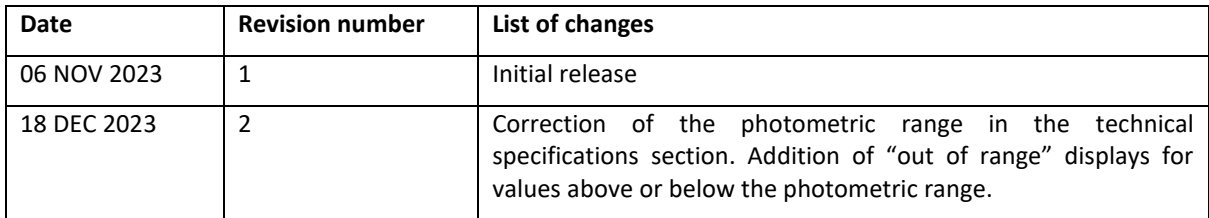

Copyright © 2023 Biochrom LTD

Product information is subject to change without notice. Biochrom is a trademark of Harvard Bioscience, Inc., or its affiliated companies. Harvard is a registered trademark of Harvard University. The mark Harvard Bioscience is being used pursuant to a license agreement between Harvard University and Harvard Bioscience, Inc.

### <span id="page-4-0"></span>**Welcome**

Congratulations on joining the community of users worldwide who rely on Harvard Bioscience products to advance Life Science. Thank you for your interest in our products. We are committed to providing you with quality products and services.

This manual will help you get to know your Biochrom Ultrospec 35c Colorimeter. The structure of the manual was designed to sequentially guide you through setting up your product in an optimal way.

# <span id="page-4-1"></span>**Essential Safety Notes**

This section describes potential hazards which may exist in the operation of these units. Several warning labels and symbols are affixed to your instrument. These symbols are used to inform you of potential dangers which may exist or where caution is required. Before installing your new unit, please take time to familiarise yourself with these warnings and symbols.

#### **THE PROTECTION GIVEN BY THE EQUIPMENT MAY BE IMPAIRED IF USED IN A MANNER NOT SPECIFIED BY THE MANUFACTURER.**

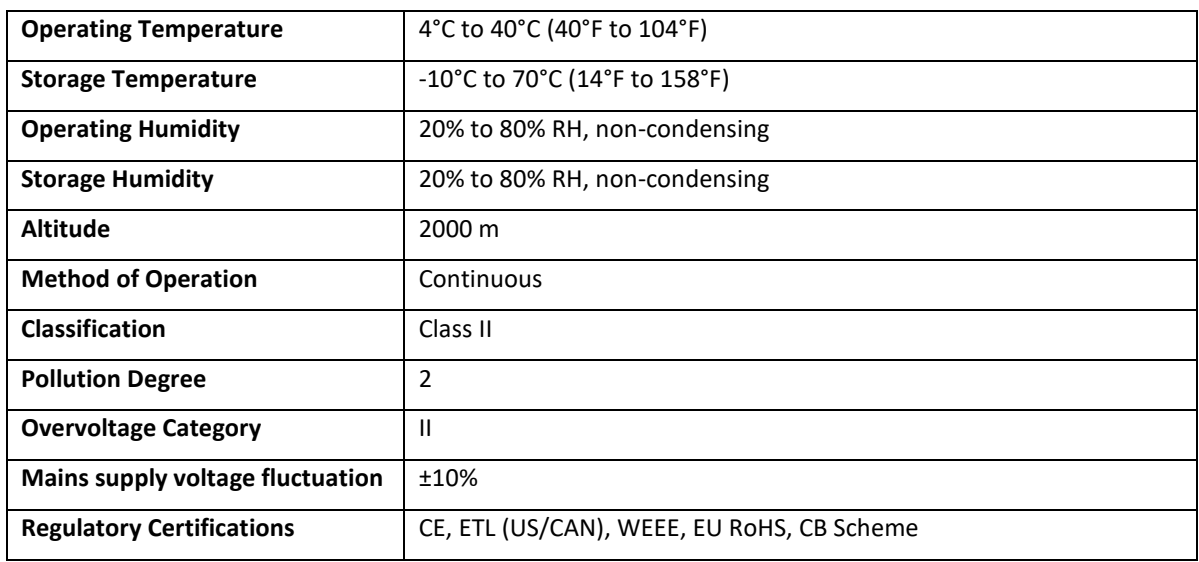

### <span id="page-4-2"></span>**Environmental Conditions**

### <span id="page-4-3"></span>**Hazards and Warnings**

This instrument is subject to the following identified hazards:

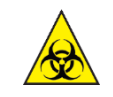

There are no biohazardous materials within the unit, however, this unit may be exposed to biohazardous samples during normal laboratory use. To protect users against these hazards we recommend the following decontamination procedures:

Biohazard

- Wipe the exterior casework with disinfectant cleaning wipes.
- Remove cuvettes and cuvette holders.
	- o Wash with disinfectant appropriate for the biohazard in question.
	- o Rinse with distilled water.
	- o Allow to dry thoroughly before reuse.

To further reduce the possibility of biohazards:

- Include an appropriate decontamination certificate for equipment returned for repair.
- Ensure that the operator of the equipment is provided with a safe working environment.
- Use, store and dispose of any chemicals in accordance with manufacturer's guidelines and local safety regulations.
- Provide suitable ventilation when working with volatile solvents or toxic substances.
- Dispose of solvents and chemicals that may be classed as hazardous waste in accordance with local regulatory practice.
- Determine if personal protective equipment (PPE) is required for handling laboratory samples.

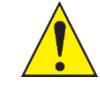

Make Proper Connections. Make sure all connections are made properly and securely. Any signal wire connections to the unit must be no longer than three meters.

Caution

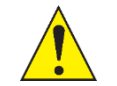

Avoid Exposed Circuitry. Do not touch any electronic circuitry inside of the product.

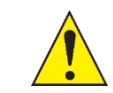

Orient the Equipment Properly. Do not orient the equipment so that is difficult to manage the disconnection device.

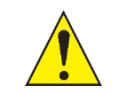

Observe all Warning Labels on Product. Read all labels on product to ensure proper usage.

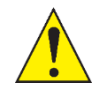

The unit can be connected to a PC. To preserve the integrity of the measuring equipment it is essential that the attached PC itself conforms to basic safety and EMC standards and is set up in accordance with the manufacturers' instructions. If in doubt, consult the information that came with your PC.

The following safety precautions should be observed when operating a PC:

- To reduce the chance of eye strain, set up the PC display with the correct viewing position, free from glare and with appropriate brightness and contrast settings.
- To reduce the chance of cross contamination from biological samples, use appropriate personnel protection measures and disinfectant wipes on keyboard and mouse.

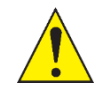

In the event of contamination, malfunction or hazard occurring, the operator should disconnect the unit, by removing the power cord, and isolate for decontamination and/or repair.

If there are any questions about the operation of this instrument, call Harvard Bioscience Technical Support at: +1 508 893 8999 (USA number), or +44 1223 423 723 (UK number) or visit[: https://support.biochrom.co.uk](https://support.biochrom.co.uk/)

### <span id="page-5-0"></span>**Safety Notes Related to Li-Ion Batteries**

Your device contains a rechargeable Li-Ion battery. Lithium-Ion rechargeable batteries require routine maintenance and care in their use and handling.

#### **Please read and follow the guidelines below to safely use Lithium-Ion batteries.**

#### *Overview*

Do not leave batteries unused for extended periods of time, either in the product or in storage. When a battery has been unused for 6 months, check the charge status and charge or dispose of the battery as appropriate.

Lithium-Ion batteries continue to slowly discharge (self-discharge) when not in use or while in storage. Routinely check the battery's charge status. This product user manual includes information on how to check battery status, as well as battery charging instructions. See sections below[: Battery Maintenance](#page-6-0) an[d Charging.](#page-6-1)

Use only Biochrom approved batteries in your Biochrom products.

#### <span id="page-6-0"></span>*Battery Maintenance*

Observe and note the run time that a new fully-charged battery provides for powering your product. Use this new battery run time as a basis to compare run times for older batteries. The runtime of your battery will vary depending on the product's configuration and the applications that you run.

Routinely check the battery's charge status.

Carefully monitor batteries that are approaching the end of their estimated life.

Consider replacing the battery with a new one if you note either of the following conditions:

- The battery run time drops below about 80% of the original run time.
- The battery charge time increases significantly.

If a battery is stored or otherwise unused for an extended period, be sure to follow the storage instructions in this document. If you do not follow the instructions, and the battery has no charge remaining when you check it, consider it to be damaged. Do not attempt to recharge it or to use it. Replace it with a new battery.

#### <span id="page-6-1"></span>*Charging*

Please connect the instrument to a power outlet using the USB-C cable and charger provided in order to charge the internal battery. Leave the device plugged in for approx. 6 hours in order to fully charge the battery. For best performance, it is recommended to charge the battery regularly using the USB charger provided. The level of battery charge is indicated by the battery icon located on the top right corner of the screen.

#### <span id="page-6-2"></span>*Storage*

Charge or discharge the battery to approximately 50% of capacity before storage.

Charge the battery to approximately 50% of capacity at least once every six months.

Remove the battery and store it separately from the product.

Store the battery at temperatures between 5 °C and 20 °C (41 °F and 68 °F).

#### *Handling Precautions*

Do not disassemble, crush, or puncture a battery.

Do not short the external contacts on a battery.

Do not dispose of a battery in fire or water.

Do not expose a battery to temperatures above 60 °C (140 °F).

Keep the battery away from children.

Avoid exposing the battery to excessive shock or vibration.

Do not use a damaged battery.

If a battery pack has leaking fluids, do not touch any fluids. Dispose of a leaking battery pack (see Disposal and Recycling in this document).

In case of eye contact with fluid, do not rub eyes. Immediately flush eyes thoroughly with water for at least 15 minutes, lifting upper and lower lids, until no evidence of the fluid remains. Seek medical attention.

#### *Transportation*

Always check all applicable local, national, and international regulations before transporting a Lithium-Ion battery.

Transporting an end-of-life, damaged, or recalled battery may, in certain cases, be specifically limited or prohibited.

**When it is determined that the Ultrospec 30 Cell Density Meter needs to be returned to Harvard Bioscience, regardless of whether the battery is damaged or defective, the battery MUST be removed from the device prior to shipping the instrument. DO NOT return the battery to Harvard Bioscience. Store the battery in a safe place, in accordance with th[e Storage](#page-6-2) guidance described above.**

#### *Disposal and Recycling*

Lithium-Ion batteries are subject to disposal and recycling regulations that vary by country and region. Always check and follow your applicable regulations before disposing of any battery.

Many countries prohibit the disposal of waste electronic equipment in standard waste receptacles.

#### <span id="page-7-0"></span>**Caution Notice**

The Biochrom Ultrospec 35c Colorimeter is intended for laboratory use only and can be used in research and development applications. These systems have been designed to meet the standards for electromagnetic compatibility (EMC) intended for laboratory equipment applications as well as the applicable safety requirements for electrical equipment for measurement, control, and laboratory use. The unit itself does not generate waste but may be used to treat samples that are hazardous. Please use appropriate PPE and ensure disposal in accordance with local regulations and practices.

### <span id="page-7-1"></span>**Cleaning and General Care**

The instrument has no serviceable parts.

#### *Cleaning*

The instrument requires little maintenance, but the following are considered good practice:

- Keep the instrument clean and dry. Wipe off any spilt liquids immediately. Clean with a slightly damp cloth; a non-abrasive water-based soap or detergent may be used. The instrument may be wiped.
- Remove the cuvettes from the instrument when not in use.
- Store in a cool place away from corrosive chemicals or fumes.

#### *Decontamination Procedure*

To decontaminate we recommend that the instrument is wiped with ethanol or other antibacterial detergent as required. A soaked cloth may be inserted into the cuvette chamber or ethanol sprayed directly into the compartment.

# <span id="page-7-2"></span>**Warranty and Repair**

### <span id="page-7-3"></span>**Warranty Policy**

Biochrom warrants these instruments for a period of **twelve (12) months** from the date of purchase. Where appropriate, Biochrom will repair or replace the unit for defects of workmanship or materials. This warranty does not extend to damage resulting from misuse, neglect, or abuse, normal wear and tear, or accidental damage. This warranty extends only to the original purchaser.

Products failing within the first 30 days of end user operation are considered dead on arrival (DOA) and where appropriate a replacement will be given if a repair is not possible. In the instance of a DOA Biochrom will incur the return shipping charges.

**IN NO EVENT SHALL BIOCHROM BE LIABLE FOR INCIDENTAL OR CONSEQUENTIAL DAMAGES.** Some states do not allow the exclusion or limitation of incidental or consequential damages so the above limitation to exclusion may not apply to you. **THERE ARE NO IMPLIED WARRANTIES OF MERCHANTABILITY, FITNESS FOR A PARTICULAR USE, OR OF ANY OTHER NATURE.** Some states do not allow this limitation on an implied warranty, so the above limitation may not apply to you.

### <span id="page-8-0"></span>**Returns and Repairs**

If any defect arises within or outside the warranty period, please contact:

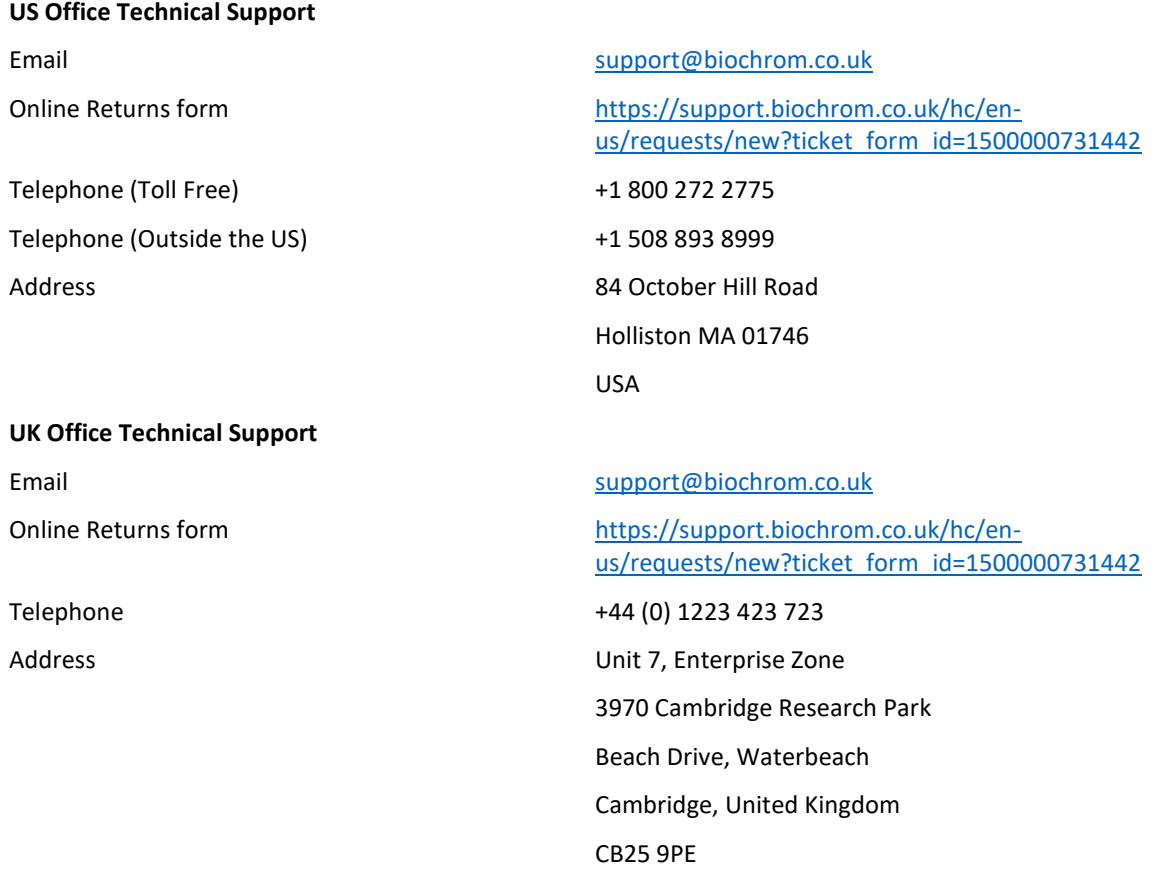

**Goods will not be accepted for return unless an RMA (Return Materials Authorization) number has been issued. The unit must be returned only once the online RMA form has been completed and submitted, and an RMA number has been issued. The customer is responsible for shipping charges unless the failure is within 30 days of receiving the goods. Please allow a reasonable amount of time for completion of repairs or replacement.**

#### **IMPORTANT SAFETY NOTE:**

**THE LI-ION BATTERY MUST BE REMOVED FROM THE INSTRUMENT PRIOR TO SHIP THE INSTRUMENT BACK TO BIOCHROM FOR REPAIRS, REGARDLESS OF WHETHER IT IS DEFECTIVE OR NOT.**

**DO NOT RETURN THE LI-ION BATTERY TO HARVARD BIOSCIENCE**

# <span id="page-9-0"></span>**Instrument Overview**

### <span id="page-9-1"></span>**General Layout**

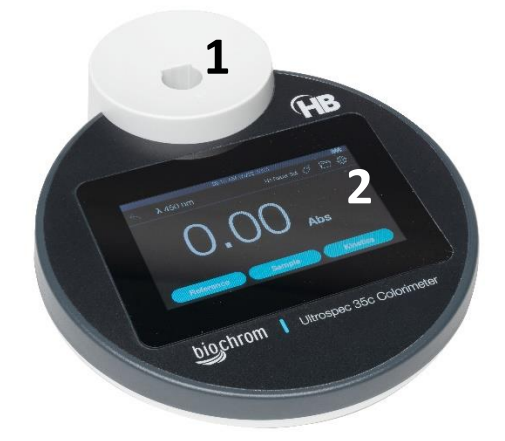

1: Sample cell compartment

2 Colour touchscreen

### <span id="page-9-2"></span>**Touchscreen Display**

The instrument has a 480x272-pixel resolution backlit LCD colour display with touch panel for navigating the instrument's built-in firmware.

### <span id="page-9-3"></span>**Instrument Connections**

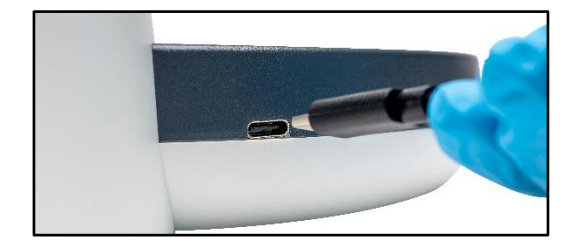

USB-C port for connecting to PC/laptop and charging the device, using the USB-C cable supplied.<br>The device, using the USB-C cable supplied.

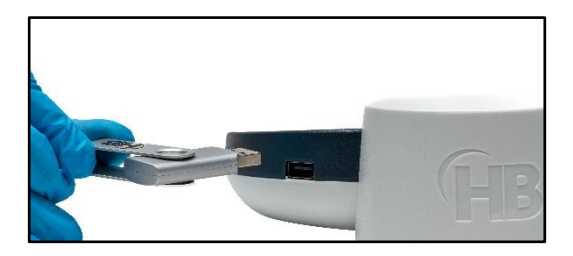

### <span id="page-10-0"></span>**Instrument Data Output**

Measurement data can be exported to a USB flash drive via the USB A socket on the side of the instrument, as a comma-separated value (.csv). Data can also be exported to a PC/laptop via a web interface, using the USB cable provided.

### <span id="page-10-1"></span>**Principle and Intended Use**

The Ultrospec 35c Colorimeter is a small, robust, easy to use laboratory instrument designed for measuring the absorbance/transmission of liquid samples in either a cuvette or test tube at fixed wavelengths.

It has been designed with both the student user and "field" user in mind. It is ideal for teaching the principles of science and analysis, as well as being rugged enough for measurements in, for example, Industry or remote locations where simple colorimetric tests need to be made.

The instrument measures in absorbance and % transmission mode as well as in simple kinetics, enabling changes in absorbance over time and reaction rates to be determined. The user-selectable wavelengths are: 450, 500, 520, 540, 600 and 640 nm.

The wavelength is selected by accessing the user interface via the on-board touchscreen display located below the cell compartment.

The instrument produces wavelength-specific light via an LED array that is directed through the reference and sample solutions in turn to a detector. This colour is normally chosen to be complimentary (that which is most absorbed) to the test solution. The amount of energy passing through the reference is deemed equivalent to 100% transmission and is compared with that through the absorbing sample, measured as T% (normally 0< T< 100).

Successful measurement of concentration is dependent on arranging the chemistry and conditions to get the best agreement with the Beer/Lambert Law. To make full use of the instrument's excellent performance, it is recommended to arrange the chemistry and dilutions to give Absorbance readings in the range 0.2 - 1.2A. Below 0.2A the relative concentration accuracy is reduced, whilst Absorbance readings above 1.2A imply concentrations of high molar strength that do not obey Beer/Lambert's Law so well. In addition, small photometric errors become increasingly important, and the effect of stray light will increase.

If it is not possible to stay within these bounds it may be desirable to make calibration curves for known concentrations and their measured Absorbances. As colorimeter measurements are comparative it is essential that only the solutions themselves change. This product contains fully stabilised light source and electronics with a fixed light path.

Always use this instrument on a flat surface or held horizontally. Failure to do this may result in stray light affecting the results

The instrument has a USB-C type port that can be used to link it to a wall socket 5V adapter or a PC/laptop for charging the battery. This port can also be used to transfer data onto the PC/laptop.

It also has USB-A type port that allows connecting a USB memory stick for saving the data.

# <span id="page-11-0"></span>**Technical Specifications**

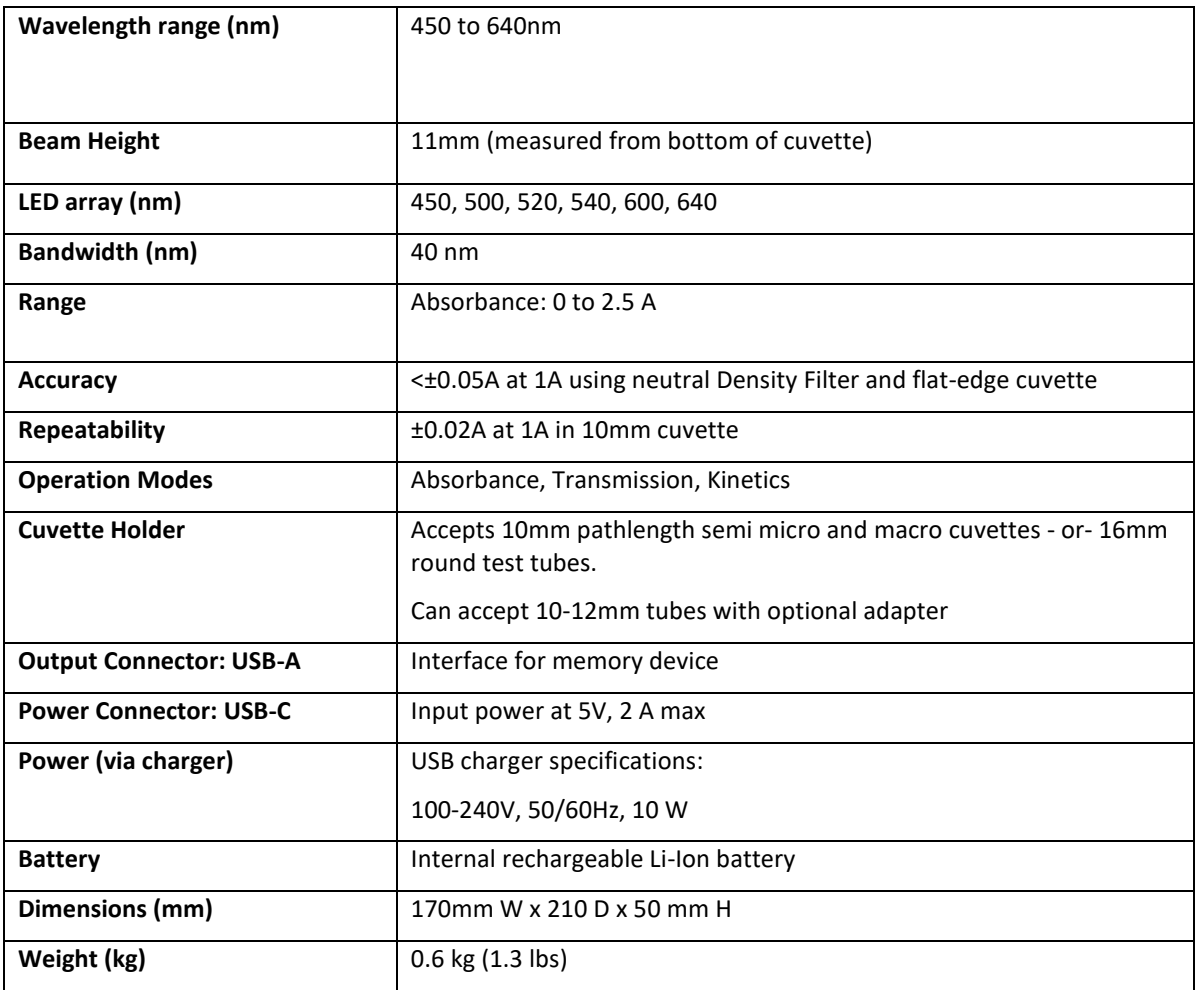

# <span id="page-12-0"></span>**Installation**

### <span id="page-12-1"></span>**Unpacking and Contents List**

The following items and quantities are supplied as standard with the Ultrospec 35c. Please check this contents list against the actual content in the box. If any discrepancies are found, please contact Biochrom or your local dealer.

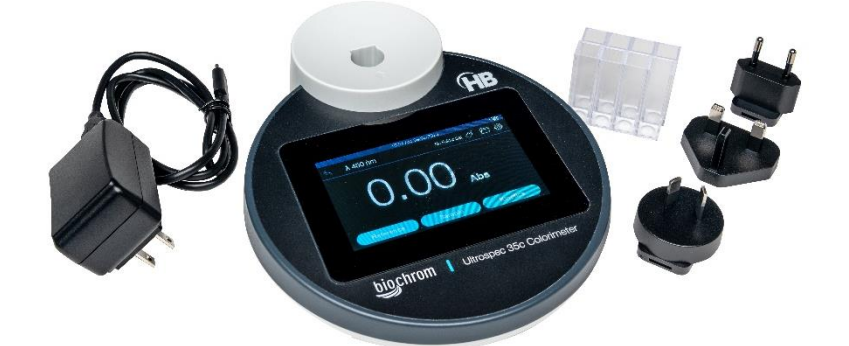

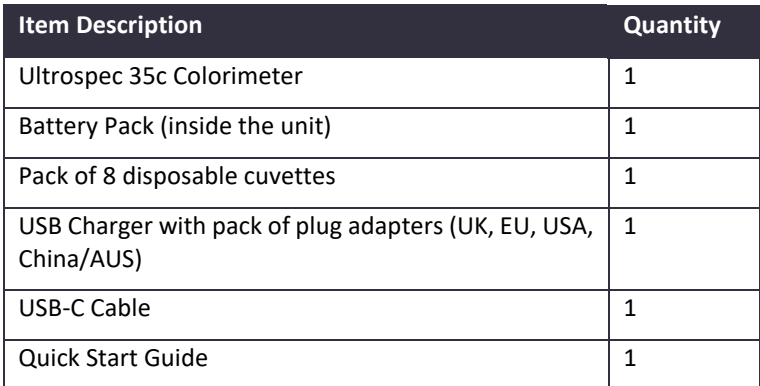

If this equipment is used in a manner not specified or in environmental conditions not appropriate for safe operation, the protection provided by the equipment may be impaired and instrument warranty withdrawn.

### <span id="page-12-2"></span>**Positioning**

Ensure your proposed installation site conforms to the environmental conditions for safe operation. Please refer to the information stated in paragraph **[Environmental Conditions](#page-4-2)**

- The instrument must be placed on a stable, level bench or table capable of supporting its weight allowing sufficient space around the instrument for air to circulate freely.
- Locate the instrument in an atmosphere free from dust and corrosive fumes. Use the dust cover to further protect the instrument when not in use.

### <span id="page-12-3"></span>**Installing**

- If the instrument has been stored in a cold environment, then it should be allowed to come to room temperature before turning it on to avoid compromising the optical system.
- The instrument can be powered by either the internal rechargeable battery or by the mains.
- The battery will last approx. 8 hours when fully charged with normal use. A full battery recharge will take approx. 6 hours (overnight).
- The instrument can be operated either on battery or plugged in to a mains power outlet via the USB-C charger.

### <span id="page-13-0"></span>**First Time Use and Initial Setup**

To power up the unit first time after unpacking, please connect the instrument to a power outlet using the USB-C cable and charger provided.

Once plugged in, the unit will automatically start and show the Start Up screen after a few seconds:

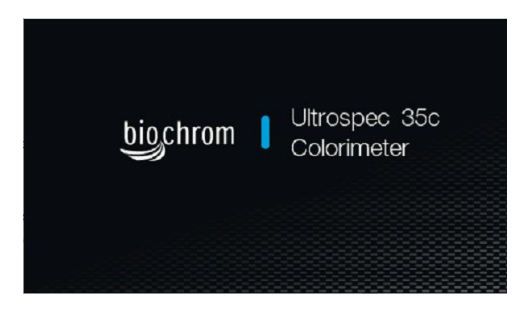

Start-up screen

Following the Start Up screen,

- 1. Select your preferred language. The unit will briefly reboot.
- 2. Select the clock format (12h/24h), set the time, date, and date format.

The unit will then show the main measurement page as below.

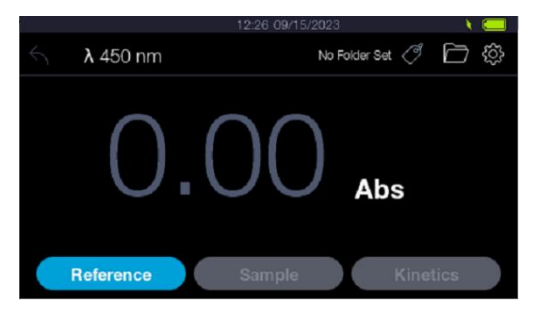

Home screen

### <span id="page-13-1"></span>**Power ON/OFF**

There is no physical ON/OFF button on this unit. Once the initial startup routine has been completed as described above, the unit will automatically go on standby mode after the predefined sleep time has elapsed. To wake up the unit, simply touch the screen.

If the battery is depleted, plug in the unit to a power outlet as described in the section above. This will reboot the unit.

# <span id="page-14-0"></span>**Instrument Operations**

The instrument firmware uses an intuitive menu arrangement that is navigated using the colour touchscreen.

#### <span id="page-14-1"></span>**Home screen**

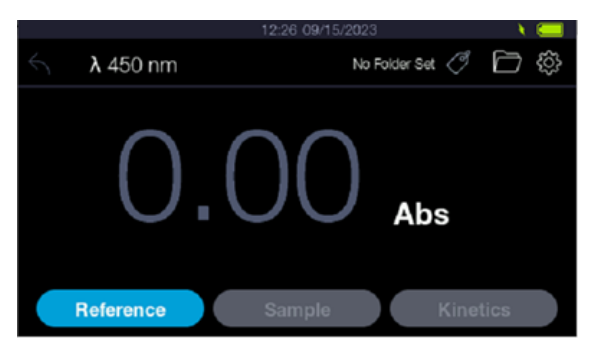

Home screen

On the Home screen, the following information is displayed:

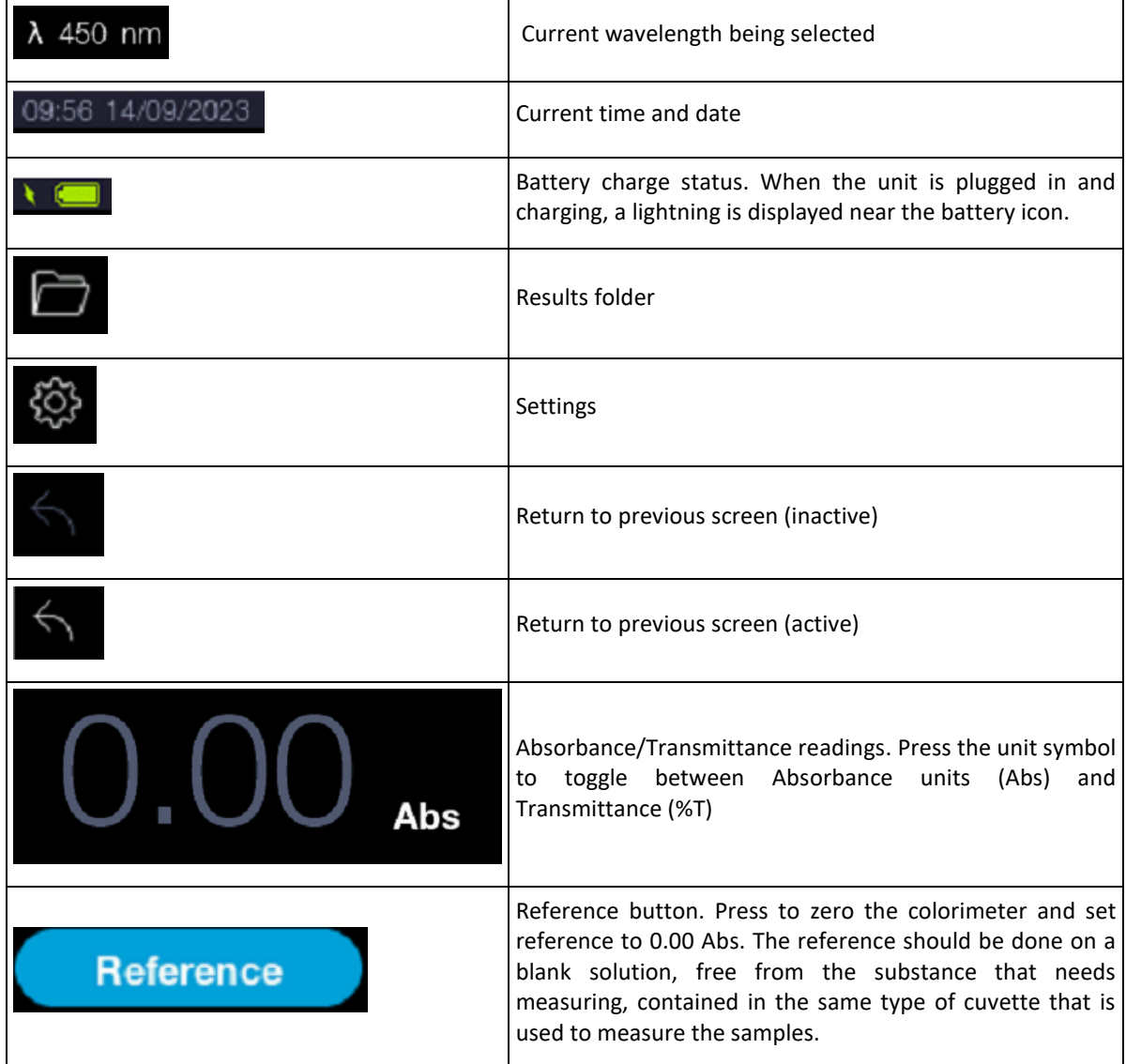

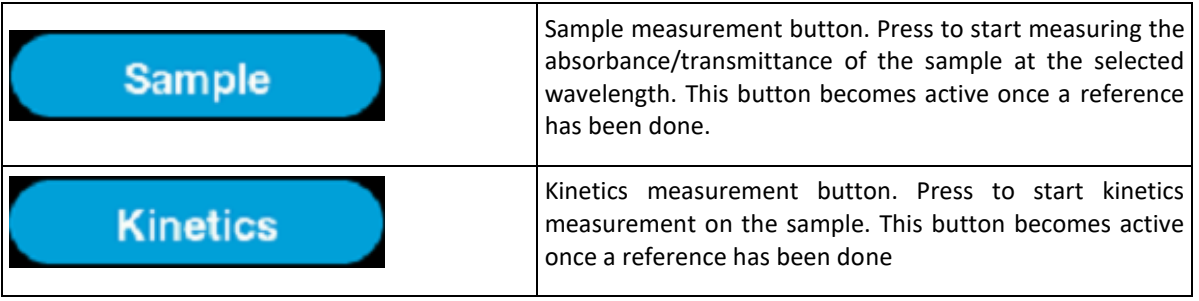

### <span id="page-15-0"></span>**Setting up the wavelength**

From the Home screen, press the wavelength symbol **λ** on the top left corner to access the wavelength selection.

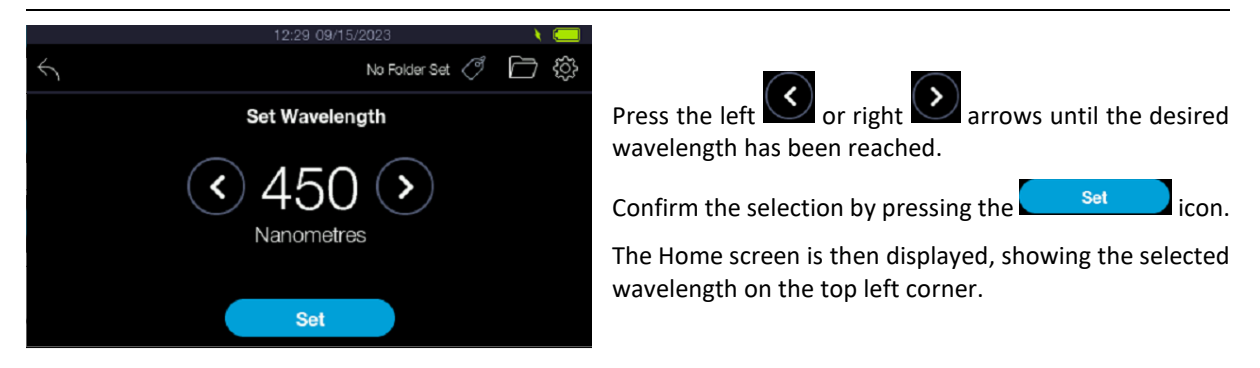

### <span id="page-15-1"></span>**Performing an Absorbance or Transmittance measurement**

1. Wake up the instrument by touching the screen.

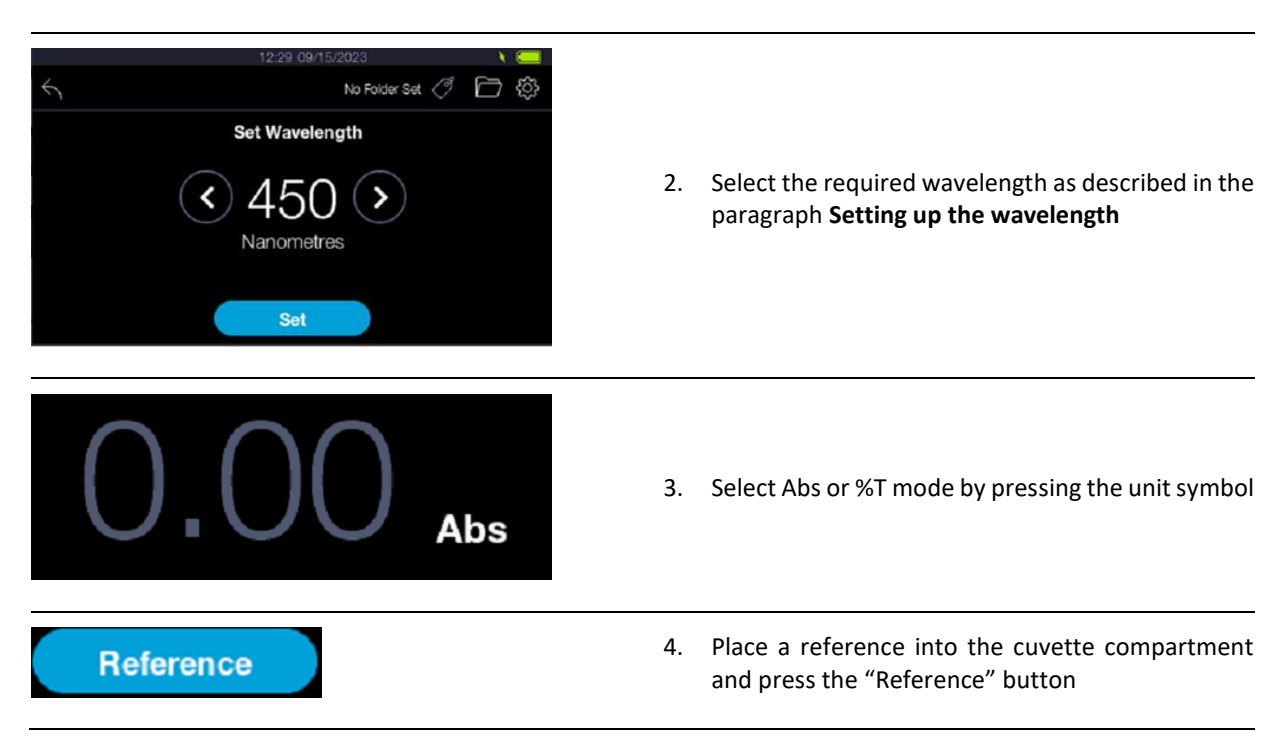

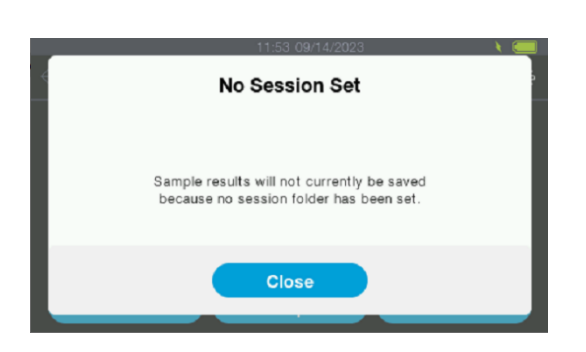

5. An advisory message will come up to notify the user no session folders have been set. Therefore, the results will not be automatically saved in the device. Close the message to continue to the measurement page. If you wish to save your measurements, a session folder needs to be created and selected before taking a measurement (See section **[Creating a New](#page-24-1)  [Session Folder](#page-24-1)**). Otherwise proceed to next step. This message will only display once and will not be displayed again until the device has either entered sleep mode or restarted.

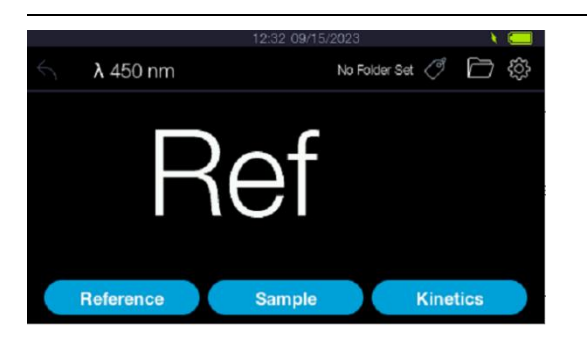

- 6. The display will show the "Ref" message to indicate the unit has been zeroed.
- 7. Remove the reference sample and replace with the sample solution in a cuvette

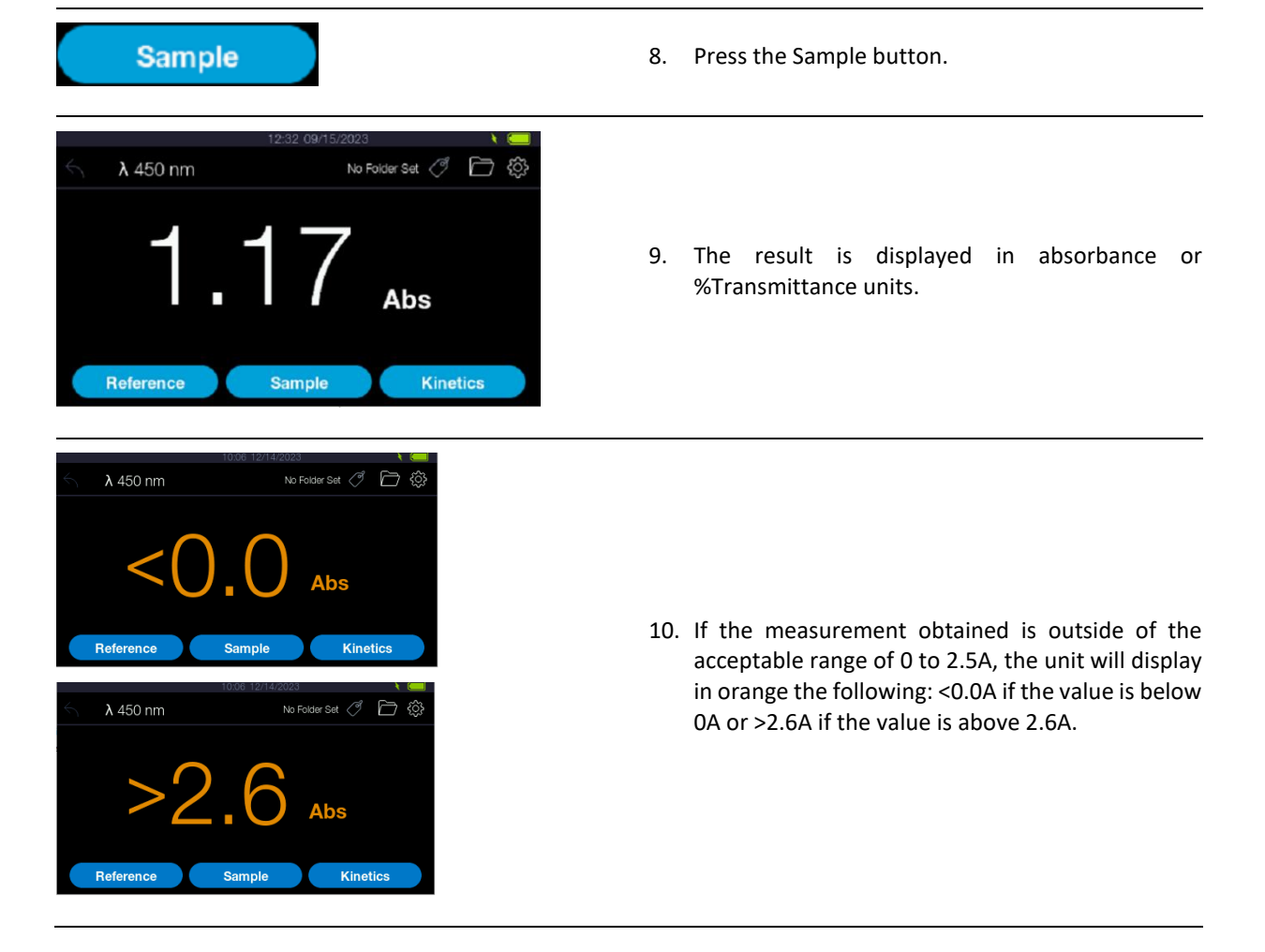

Multiple samples can be compared with the same reference by placing different samples in the cuvette holder and making measurements for each one by pressing the "sample" button.

It is recommended to re-reference with the reference solution every 10 to 15 minutes to avoid any slow instrument drift. If in doubt, always re-reference prior to a sample measurement.

### <span id="page-18-0"></span>**Making a Kinetics Measurement**

No Folder Set <sup>( )</sup> □ <sup>(3</sup>) Set Wavelength 1. Select the required wavelength as described in the 500  $\overline{\phantom{0}}$  $\rightarrow$ paragraph **[Setting up the wavelength](#page-15-0)** Nanometres Set 2. Select Abs or %T mode by pressing the unit symbol Abs 3. Place a reference into the cuvette compartment **Reference** and press the "Reference" button  $\lambda$  500 nm No Folder Set <sup>(9</sup> 口 @ 4. The display will show the "Ref" message to indicate the unit has been zeroed. Reference Sample Kinetics

The kinetics mode provides a continuous readout of changes in absorbance of a sample.

5. Remove the reference sample and replace with the sample solution in a cuvette

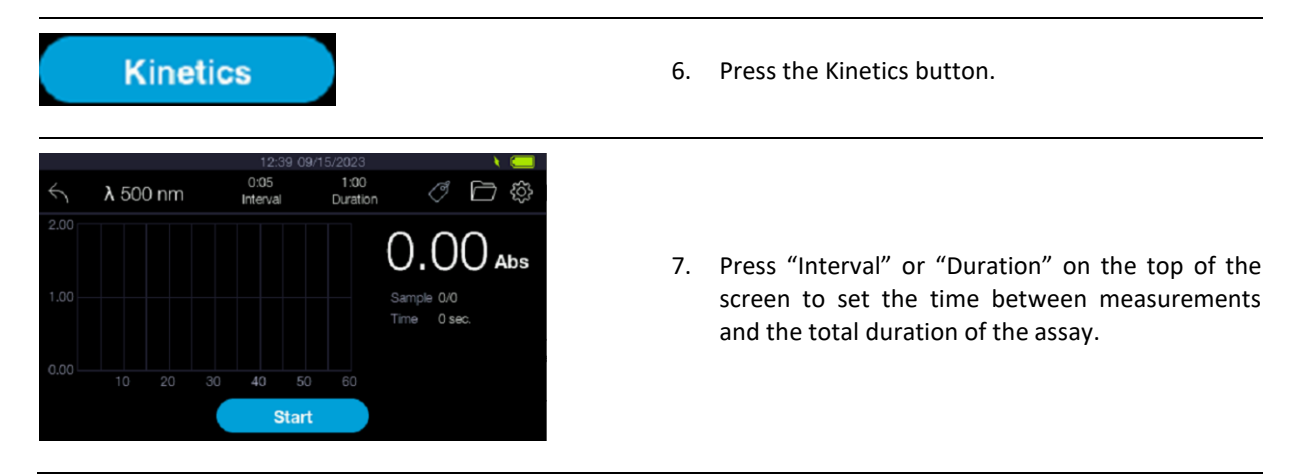

![](_page_19_Picture_0.jpeg)

11. Press Start to begin the measurements. The instrument will perform the number of measurements at the set intervals

![](_page_19_Figure_2.jpeg)

![](_page_19_Picture_3.jpeg)

13. Press Clear to reset the display and re-do a new set of kinetics measurements

![](_page_19_Figure_5.jpeg)

14. If the measured values from the sample fall outside of the photometric range, the absorbance value will report in orange colour either <0.0A if the measurement is below 0A or >2.6A if the measurement is above 2.6A

### <span id="page-20-0"></span>**Settings**

To access the instrument's settings page, press the cog icon on the top right corner of the display:

![](_page_20_Picture_2.jpeg)

*Session Folder*

![](_page_20_Picture_4.jpeg)

*Alarm*

![](_page_21_Picture_1.jpeg)

#### *Language*

![](_page_21_Picture_3.jpeg)

#### *Power Options*

![](_page_21_Picture_5.jpeg)

Chinese (Mandarin) are supported.

1. This section allows the user to select the language displayed by the unit. Currently, English and

- 1. This section allows the user to set the level of backlighting for the display. Please note that applying more backlighting will drain more power from the battery and therefore may deplete it quicker.
- 2. The Sleep Mode slider allows the user to select the time after which the unit will go to sleep. The slider can be set between 30 seconds and 10 minutes.
- 3. The "Power Off" button allows the user to force the unit to go into Sleep Mode.

#### *Date & Time*

![](_page_22_Picture_1.jpeg)

#### *General*

![](_page_22_Picture_3.jpeg)

- 1. This section allows the user to set the time, time format, date and date format as required.
- 2. 24h Clock: this button allows to switch between 12h (am/pm) and 24h clock format.
- 3. Time: this is where the user can set the hour and minutes.
- 4. Date: Select the Year (Y), Month (M) and Day (D)
- 5. Date format: There is the choice between 3 date formats that can be displayed.
- 1. This section allows the user to update the firmware to a newer version and to also perform diagnostic tests.
- 2. To update the firmware the new firmware package must be loaded onto a USB Flash Drive.
- 3. Connect the USB Flash Drive containing the new firmware package and go to the FW update section.
- 4. The new firmware package will be automatically recognised.
- 5. Press "Update Firmware" button once blue to launch the update procedure. This may take a few minutes.
- 6. After the update, the unit will automatically reboot.

![](_page_22_Picture_15.jpeg)

7. The Diagnostic Tests section allows the user to perform automated diagnostics of the device.

![](_page_22_Picture_17.jpeg)

8. Press the "Self-Test" function to run a diagnostic of the hardware. The device will return the results of the test. If a parameter fails, it will be displayed in orange.

![](_page_23_Picture_0.jpeg)

#### *About*

![](_page_23_Picture_2.jpeg)

- 9. Press the "USB-A Test" button to test the connectivity with a USB flash drive. The instrument will report whether the connectivity is established with an external flash drive.
- 10. NOTE: a USB flash drive must be inserted in the USB-A port to conduct this test.
- 1. This section displays the serial number of the unit and gives information about firmware version, warranty expiry and last calibration date.
- 2. Scanning the QR code with a phone will open the Biochrom Support Centre webpage where the user can find technical resources for the device, such as manuals and knowledge articles.

### <span id="page-24-0"></span>**Data Management**

<span id="page-24-1"></span>*Creating a New Session Folder*

![](_page_24_Picture_2.jpeg)

1. Click on the tag icon in the top right corner to create a folder to save data. If a folder has already been selected, the tag will be displayed in blue with the folder name next to it. By clicking on it, it will open the session folder menu, listing all available folders that have been created (if any).

2. Enter a name for your folder in the white box, then press "SET." The session folder is now created (blue tag), and measurements will be saved in this

active folder.

3. Click on the back arrow

test3 ( <del>)</del> Session Folder test3 Set Alarm Test1 1 Sample Language Test<sub>2</sub> 3 Samples **Power Options** test3 0 Samples Date & Time General About

#### *Viewing Sessions Folders*

![](_page_24_Picture_6.jpeg)

1. To retrieve data saved in folders, click on the folder icon.

![](_page_24_Picture_8.jpeg)

![](_page_24_Picture_9.jpeg)

- 2. Highlight the folder of interest and click on "View Folder"
- 3. Saved measurements will be recorded in the folder. The first column indicates the type of measurement. SA stands for "sample," KN stands for "kinetics".
- 4. The following information is then displayed for each measurement: value in absorbance unit and transmittance unit, wavelength, time, and date of measurement.
- 5. Highlight the measurement record to either delete, rename, or view the associated graph (only for kinetics measurements).
- **6. NOTE: If no session folders have been selected before making any measurements, then the results will not be saved on the device.**

*Deleting Sample Data and/or Session Folders*

![](_page_25_Figure_1.jpeg)

![](_page_26_Picture_97.jpeg)

**NOTE: If no session folders have been selected before making any measurements, then results will not be saved on the device.**

#### *Transferring Data onto a USB Flash Drive*

7. Insert a USB flash drive onto the USB-A port located on the side of the unit. USB flash drives with FAT32 format must be used for proper compatibility.

![](_page_26_Picture_4.jpeg)

#### *Transferring Data onto a Laptop/PC*

1. Connect the U35c to a laptop/PC via an available USB port using the USB-C cable provided.

![](_page_26_Picture_7.jpeg)

2. Click on the folder icon.

![](_page_27_Picture_0.jpeg)

- 5. The device web server page will open.
- 6. Select the section of interest from the menu bar on the left:
- 7. Display Readings: this allows to display any reading that have been saved on the device
- 8. Import/Export Data: this allows to export session folders, including all its data onto the PC, in the form of a .csv file.
- 9. Standard Curves: this allows importing or exporting standard curves in the form of a csv file.
- 10. Status: displays the status of the device, battery level, serial number, uptime, and firmware version.
- 11. System Log: Display any error messages that may have occurred during the current session.
- 12. Language: Change the language of the web server page.
- 13. Contact Us: opens the Biochrom Support Centre page for further technical support. An Internet connection is required to reach this page.

# <span id="page-28-0"></span>**Useful Calculations**

#### <span id="page-28-1"></span>**Beer-Lambert Law**

#### $A = c \epsilon I$

A is the absorbance, which although unit-less is usually described as A or AU (absorbance units).

C is the concentration in molar units (M).

 $\varepsilon$  is the molar extinction coefficient in per molar unit per cm (M<sup>-1</sup>cm<sup>-1</sup>).

l is the pathlength in centimetres (cm).

As the absorbance value is the known quantity, the Beer-Lambert equation can be rearranged to make concentration (c) the product:

$$
c = \frac{A}{\epsilon \times I}
$$

Alternative extinction coefficients can be applied to calculate the concentration in alternative units

![](_page_28_Figure_10.jpeg)

Conversions between molar, mass, E1% extinction coefficients:

![](_page_28_Picture_210.jpeg)

Mass Extinction Coefficient × 10 = E1% Extinction Coefficient

When E1% extinction coefficient is used, the absorbance is multiplied by 10 to present the concentration as a 0.1 % weight per volume (w/v) unit in keeping with convention:

$$
c = \frac{A \times 10}{E1\% \times 1}
$$

References:

Beer, A. (1852). Bestimmung der Absorption des roten Lichts in farbigen Flüssigkeiten. 1st ed. Leipzig: Johann Ambbosius Barth.

Lambert, J. (1760). Photometrie. Photometria sive de ensura et gradibus luminis, colorum et umbrae. 1st ed. Augsburg: Eberhardt Klett, p.391.

# <span id="page-29-0"></span>**Troubleshooting**

![](_page_29_Picture_356.jpeg)

![](_page_30_Picture_299.jpeg)

# <span id="page-31-0"></span>**Accessories, Spares & Services**

### <span id="page-31-1"></span>**Accessories & Consumables**

![](_page_31_Picture_91.jpeg)

# <span id="page-31-2"></span>**Spare parts**

![](_page_31_Picture_92.jpeg)

# <span id="page-31-3"></span>**Workshop Services**

![](_page_31_Picture_93.jpeg)

# <span id="page-32-0"></span>**Contact Information**

#### **Biochrom Ltd. Biochrom U.S.**

Unit 7, Enterprise Zone, 3970 Cambridge Research Park 84 October Hill Road Beach Drive, Waterbeach, Cambridge, UK, CB25 9PE

Phone: +44 1223 423 723

Holliston, Massachusetts 01746

Phone: +1 508 893 8999| toll-free +1 800 272 2775

### **Harvard Bioscience (China) Co., Ltd.** Room 8C, Zhongxi Tower, 121 Jiangsu Road, Changning District, Shanghai, China, 200050

Phone: +86 21 6226 0239

#### **Support Centre:**

[https://support.biochrom.co.uk](https://support.biochrom.co.uk/) E-mail: [support@biochrom.co.uk](mailto:support@biochrom.co.uk)

#### **Website:**

[www.biochrom.co.uk](http://www.biochrom.co.uk/)

![](_page_33_Picture_1.jpeg)